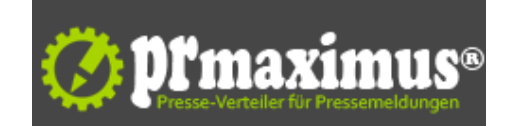

## **iOS 7 - Fünf Tipps für optimales UX-Design**

iOS 7 - Fünf Tipps für optimales UX-Design<br />>/>><br />
Düsseldorf, den 20.09.2013 - Das neue Apple-Betriebssystem iOS 7 stellt UX-Designer vor eine ganze Reihe neuer Anforderungen. "Skeuomorphismus war gestern, heute ist Flat-Design", sagt appcom-Geschäftsführer Lukas Czarnecki. Der App-Spezialist erläutert die Veränderungen und gibt fünf Tipps für zeitgemäßes UX-Design am Beispiel der neuen App "Schichtwechsel".<br />"iOS 7 setzt im Vergleich zum Vorgänger konsequent auf Vereinfachung", sagt Lukas Czarnecki. "Die Benutzeroberfläche wird schlichter, die Apps übersichtlicher, die Icons klarer, die Texte lesbarer, die Farbpalette kontrastreicher. Der Verzicht auf unnötige Funktionen und Designdeko verschafft iOS 7 die gleiche minimalistische Eleganz, die Apple-Hardware seit jeher auszeichnet."<br />Die Reduktion der Details lässt die Nutzfläche optisch größer erscheinen. Überflüssige Balken, Tasten und andere Designdetails sind verschwunden. Dadurch steigt der Bedienkomfort. Gleichzeitig erreicht das neue Design durch den implementierten Parallax-Effekt mehr Tiefe. Bei Änderung des Haltewinkels verschieben sich die verschiedenen Ebenen vor dem Hintergrund gegeneinander. Die Anordnung der Elemente auf mehreren funktionalen Ebenen sorgt für eine räumliche Optik, Struktur und Ordnung. Der Wechsel zwischen einzelnen Apps erfolgt, wie auch schon bei WebOS (Activity Cards), über eine übersichtliche Scroll-Ansicht. Durch einen kurzen Wisch nach oben lassen sich Apps schließen. Interaktionen imitieren physikalische Bewegungsabläufe und wirken dank entsprechender Animationen äußerst lebendig und realistisch. cbr />Anhand der neuen Vorgaben von iOS 7 hinsichtlich Design und Funktionalität lassen sich fünf Tipps für optimales UX-Design ableiten:<br />>1.Flat-Design umsetzen: Das neue Betriebssystem erfordert eine radikale Umstellung des Designansatzes: weg von der stark strukturierten, oft auch didaktischen Gestaltung der Icons, Bar-Buttons und Launch-Bilder, hin zu flächigen, aufs Wesentliche reduzierten Elementen. Rahmen sind nicht mehr vorgesehen. Schatten und Farbverläufe sollten mit dem Design von iOS 7 harmonieren. <br />2.Transparenz und Blur-Effekt beachten: Die Ebenenstruktur von iOS 7 führt dazu, dass Elemente einander überlappen. Die vorderste Ebene erscheint scharf, die hinteren weichgezeichnet. Zudem sind alle View Controller nicht nur transparent, sondern auch im Fullscreen-Modus anzulegen, da Status Bar und Tab Bar bei iOS 7 nur bei Bedarf eingeblendet werden. Diese Designelemente sind unbedingt zu berücksichtigen.<br />3.Dynamik nutzen: Das Design von iOS 7 zeichnet sich im Vergleich zum Vorgänger durch zahlreiche Bewegungseffekte aus. Animationen begleiten alle Interaktionen und frischen so das Benutzererlebnis spürbar auf. Die notwendigen Anpassungen sollten nicht als Last, sondern als Chance verstanden werden: Dank der Motion Effekte bei iOS 7 sorgt Apple dafür, dass Technologie und Design endlich im Einklang stehen.<br />th />4.Texte optimieren: Aufgrund des Verzichts auf skeuomorphe Designelemente liegt die Verantwortung für die Benutzerführung stärker auf den Texten als zuvor. Sie sollten unbedingt einfach und eindeutig sein, um intuitiv bedient werden zu können.<br />
5.Unverwechselbar bleiben: Apple hat sich mit dem Design von iOS 7 Android und Windows angenähert. Das Flat-Design nimmt dem Entwickler die Chance, durch dekorative Zusätze eine eigene Note zu kreieren. Dennoch ist die große Herausforderung des UX-Designers unverwechselbare Apps zu entwickeln. Empfehlenswert ist eine Rückbesinnung auf grundsätzliche Designprinzipien wie Funktionalität, Klarheit und Konsequenz.<br />Die neue "Schichtwechsel"-App von appcom zeigt beispielhaft, wie die Umsetzung dieser Punkte gelingen kann. Die App ermöglicht die übersichtliche Verwaltung von Dienstplänen. Verschiedene Schichten (Frühschicht, Spätschicht, Nachtschicht, Doppelschicht) sowie Urlaubstage können schnell erfasst, nach Wunsch farblich markiert und automatisch mit dem Apple-Kalender synchronisiert werden. Dank der Ebenenstruktur ist die Navigation zwischen verschiedenen Schichten einfach und schnell. Die frei wählbaren Schicht-Bezeichnungen in großer Schrift sowie die klaren Farbkontraste sorgen für Übersicht und erleichtern die Orientierung. Eine individuell einstellbare Erinnerungsfunktion zeigt Schichtbeginne an.<br />"Apple schließt mit iOS 7 zu den konkurrierenden Betriebssystemen Android und Windows auf", kommentiert Lukas Czarnecki. "Das minimalistische Design, die Ebenenstruktur und die Bewegungseffekte sorgen für ein positives Benutzererlebnis. Fraglich ist jedoch, wie die Apple-Nutzer die Reduktion der Icons annehmen. Denn Texte müssen gelesen, wohingegen Icons intuitiv verstanden werden. Wir werden dem Trend zwar folgen, setzen aber dennoch erfahrungsgemäß abweichende Akzente, wenn es um die Optimierung der Usability geht."<br />br />Bildmaterial:<br />br />http: //www.appcom-marketing.de/downloads/iPhone-Schichtwechsel.zip <b //www.appcom-marketing.de/downloads/iPhone-Schichtwechsel.zip

de/downloads/Schichtwechsel\_wallpaper.png <br /> http://www.appcom-marketing.de/downloads/appcom\_icon.png <br />http://www.appcom-marketing.de/downloads/apcode\_schichtwechsel\_url.png <br />
http://www.appcom-marketing.de/d appcom-marketing.de/downloads/qrcode\_schichtwechsel\_url.png

de/downloads/acm\_bildmarke\_logo\_rgb.png <br /><br />http://www.appcom-marketing.de/downloads/Lukas\_Czarnecki\_profil.png <br /><br />><br /> />Über appcom marketing:<br />"Emotionen digital erleben" - getreu dem Slogan umfasst das Leistungsspektrum der appcom marketing GmbH UI/UX-Design, Produktkommunikation und Branchenlösungen für alle digitalen Endgeräte. Das Unternehmen mit Sitz in Düsseldorf wurde 2010 von Luk[as Czarnecki gegründet. Auf der Referenzliste stehen unter anderem](http://www.appcom-marketing.de/downloads/iPhone-Schichtwechsel.zip) das Bundes[familienministerium, E-Plus, LG](http://www.appcom-marketing.de/downloads/Schichtwechsel_wallpaper.png) und der <br />Verlag C. H. Beck. Da[rüber hinaus lanciert appcom marketing eigen](http://www.appcom-marketing.de/downloads/Schichtwechsel_wallpaper.png)e Apps wie di[e Präsentations-lösung SIQAS \(](http://www.appcom-marketing.de/downloads/appcom_icon.png)www.siqas.de).<br /></br />Michèle Thür<br />
appcom marketing GmbH<br />
Goethestraße 75<br />  $\frac{1}{2}40237$  Düsseldorf<br />
Tel.: +49 (0)[211 / 179 432 50<br />Fax: +49](http://www.appcom-marketing.de/downloads/acm_bildmarke_logo_rgb.png) (0)211 / 179 432 41<br />
Tel.: +49 (0)211 / 179 432 41<br />
Fax: +49 (0)211 / 179 432 41<br />
Fax: + pr[esse@appcom-marketing.de<br />Internet:](http://www.appcom-marketing.de/downloads/acm_bildmarke_logo_rgb.png) http://www.appcom-marketing.de [<br /><img src="http://www.pressrelations.de/new/p](http://www.appcom-marketing.de/downloads/Lukas_Czarnecki_profil.png)mcounter. cfm?n\_pinr\_=545238" width="1" height="1">

## **Pressekontakt**

appcom marketing

40237 Düsseldorf

presse@appcom-marketing.de

## **Firmenkontakt**

appcom marketing

40237 Düsseldorf

## presse@appcom-marketing.de

?Emotionen digital erleben ? getreu dem Slogan umfasst das Leistungsspektrum der appcom marketing GmbH UI/UX-Design, Produktkommunikation und Branchenlösungen für alle digitalen Endgeräte. Das Unternehmen mit Sitz in Düsseldorf wurde 2010 von Lukas Czarnecki gegründet. Auf der

Referenzliste stehen unter anderem das Bundesfamilienministerium, E-Plus, LG und der Verlag C. H. Beck. Darüber hinaus lanciert appcom marketing eigene Apps.